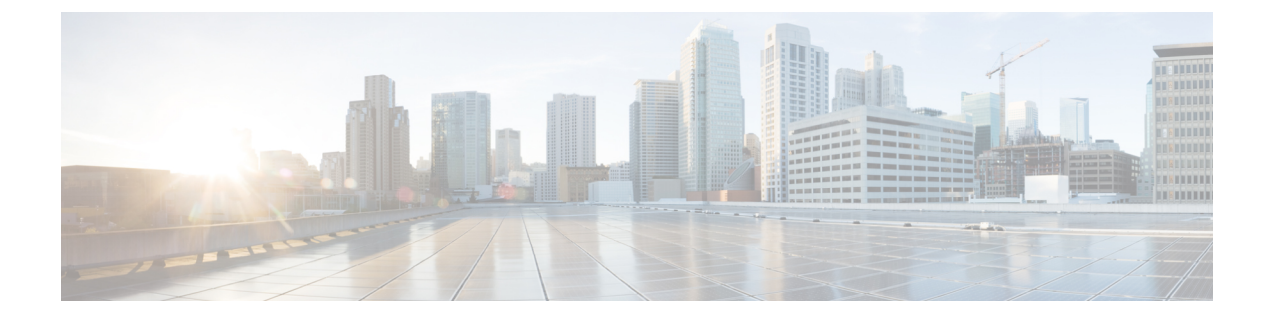

# **Jabber Client Configuration**

- [Configuration](#page-0-0) File Structure, on page 1
- Example [Configuration,](#page-1-0) on page 2

## <span id="page-0-0"></span>**Configuration File Structure**

You create client configuration files in an XML format that contains the following elements

#### **XML Declaration**

The configuration file must conform to XML standards and contain the following declaration:

<?xml version="1.0" encoding="utf-8"?>

#### **Root Element**

The root element config, contains all group elements. You must also add the version attribute to the root element as follows:

```
<?xml version="1.0" encoding="utf-8"?>
<config version="1.0">
</config>
```
#### **Group Elements**

Group elements contain configuration parameters and values. You must nest group elements within the root element.

### **XML Structure**

The following snippet shows the XML structure of a client configuration file:

```
<Client>
 <parameter>value</parameter>
</Client>
<Directory>
 <parameter>value</parameter>
</Directory>
<Options>
  <parameter>value</parameter>
</Options>
<Phone>
```

```
<parameter>value</parameter>
</Phone>
<Policies>
  <parameter>value</parameter>
</Policies>
<Presence>
  <parameter>value</parameter>
</Presence>
<Voicemail>
  <parameter>value</parameter>
</Voicemail>
```
## <span id="page-1-0"></span>**Example Configuration**

The following is an example of a configuration file used in an on-premises deployment for all clients:

```
<?xml version="1.0" encoding="utf-8"?>
<config version="1.0">
 <Client>
  <PrtLogServerUrl>http://server_name:port/path/prt_script.php</PrtLogServerUrl>
  <jabber-plugin-config>
   <browser-plugin>
   <page refresh="true" preload="true">
    <tooltip>Cisco</tooltip>
    <icon>http://www.cisco.com/web/fw/i/logo.gif</icon>
    <url>www.cisco.com</url>
   </page>
  </browser-plugin>
  </jabber-plugin-config>
  </Client>
  <Options>
   -<br><Set Status Inactive Timeout>20</Set Status Inactive Timeout>
   <StartCallWithVideo>false</StartCallWithVideo>
  </Options>
  <Policies>
    <Disallowed_File_Transfer_Types>.exe;.msi</Disallowed_File_Transfer_Types>
  </Policies>
<Directory>
   <PrimaryServerName>dir.example.com</PrimaryServerName>
    <SearchBase1>ou=staff,dc=example,dc=com</SearchBase1>
    <ConnectionUsername>ad_jabber_access@eample.com</ConnectionUsername>
    <ConnectionPassword>Jabber</ConnectionPassword>
   <PhotoUriSubstitutionEnabled>True</PhotoUriSubstitutionEnabled>
   <PhotoUriSubstitutionToken>sAMAccountName</PhotoUriSubstitutionToken>
   <PhotoUriWithToken>http://example.com/phto/sAMAccountName.jpg</PhotoUriWithToken>
  </Directory>
</config>
```